# **L'HÉRITAGE DE LARRY TESLER AU-DELÀ DU COPIER-COLLER**

**ELODIE TOUN JULIE KENNEL CAMILLE SCHUWER**

"Artificial intelligence is whatever hasn't been done yet."

### **Larry TESLER**

# **Sommaire**

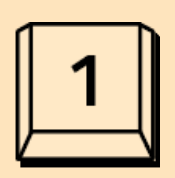

### **Contexte**

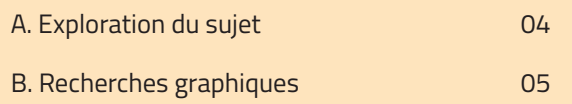

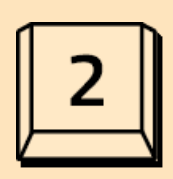

### **Navigation et contenus**

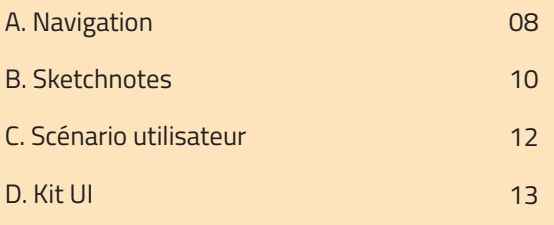

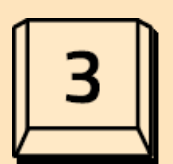

### **Prototype**

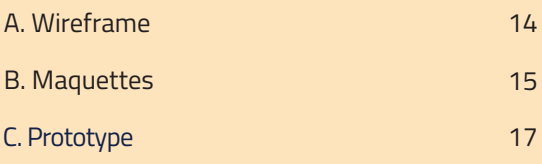

 $\frac{1}{4}$ 

### **Conclusion**

19 A. Conclusion B. Bibliographie 18

# **Contexte**

Exploration du sujet

## $\nabla \Box \Box$

**L'enjeu**

L'enjeu de la thématique annoncé en classe consiste à retravailler un article choisi dans une liste proposée par le maître de projet. Notre but est de créer une expérience interactive sur mobile dont l'interface se limite à une interface «one page» de notre article.

Le travail portera sur la conception et la réalisation de différents projets interactifs ainsi que plusieurs effets utilisant uniquement l'état de scroll vertical de l'écran.

Nous souhaitons rendre l'article agréable et dans un environnement graphique des années 1970, date à laquelle Larry Tesler développe le concept du «copier-coller».

Notre projet a été créé par un groupe de trois étudiantes qui veulent partager un article avec un sujet dont peu de personnes s'y intéressent. Le but est de découvrir un sujet peu connu et d'apprendre de nouvelles choses sans pour autant s'ennuyer.

## $\boxtimes$   $\square$   $\boxtimes$

**La cible**

Nos cibles sont les personnes curieuses, de tout âge, qui souhaitent se renseigner sur les histoires liées au web.

Avant de lire l'article, nous ne connaissions pas l'histoire et la provenance du "copier-coller". C'est pour cela que nous aimerions partager notre découverte avec les utilisateurs.

Nous avons réalisé un parcours utilisateur que vous retrouverez dans notre scénario utilisateur dans la partie contenus, nos deux personnages sont là pour vous plonger dans notre univers de scrollytelling. Merci à Bernard et Valentin, grand-père et petit-fils pour cette aventure.

## Recherches graphiques

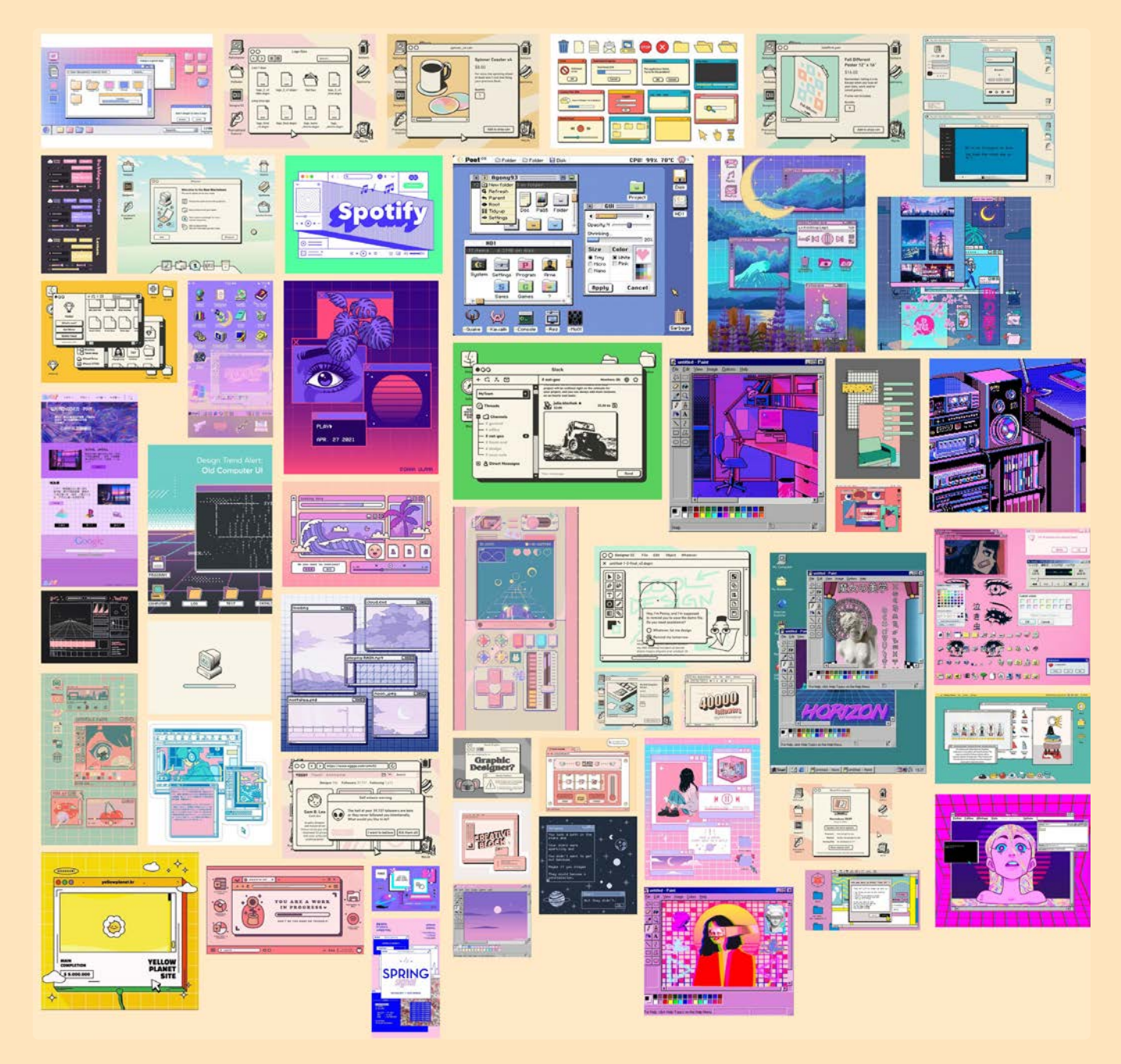

## $\boxed{\boxtimes} \square \boxtimes$

**Notre univers**

Nos recherches graphiques se sont portées sur le thème des années 70. C'est à ce moment-là que Larry Tesler développe la formule du copier-coller. Il est donc important pour nous de nous replonger dans cette époque et ainsi lui rendre hommage.

Nous voulons faire ressortir cet univers à travers des éléments graphiques s'inspirant des premières interfaces d'ordinateurs. Les couleurs, les bords épais noirs et les fenêtres pop up légèrement arrondis permettent de nous plonger dans cet effet escompté.

 $\boxed{\boxtimes} \square \boxtimes$ 

**Les couleurs**

Nous avons choisi des couleurs des années 70, vintage. Elles permettent un contraste fort avec notre fond beige et nos contours et ombres très noirs. Nous nous inspirons des bandes de couleurs du saint clair cumpunting ZX80.

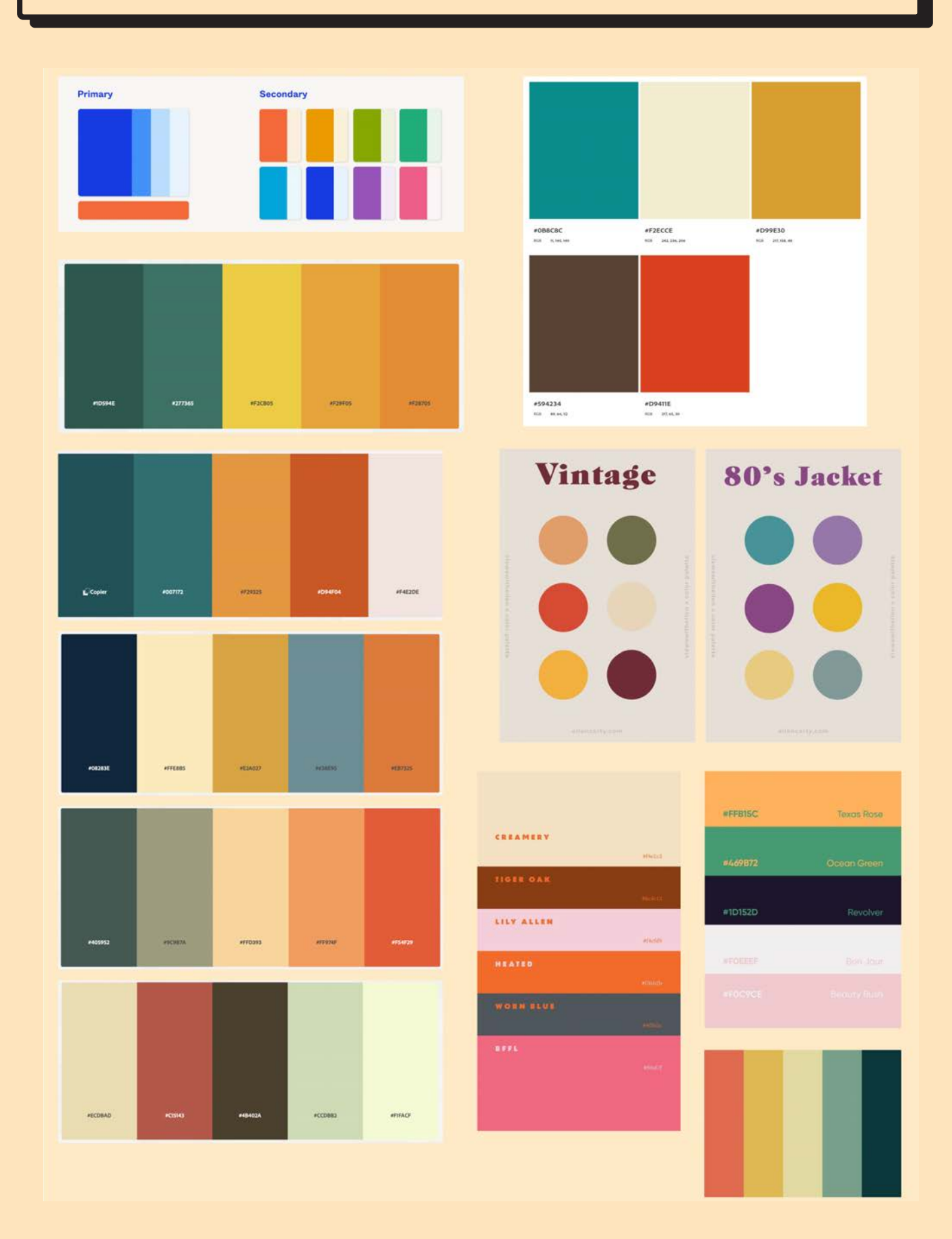

· Titillium Web

|  |  |                   |  | <b>ABCDEFGHI</b>       |  |
|--|--|-------------------|--|------------------------|--|
|  |  |                   |  | <b>JKLMNOPQR</b>       |  |
|  |  | STUVWXYZ          |  |                        |  |
|  |  |                   |  | abcdefghi              |  |
|  |  |                   |  | jk Imnopqr             |  |
|  |  | stuvwxyz          |  |                        |  |
|  |  |                   |  | 0 1 2 3 4 5 6 7 8      |  |
|  |  |                   |  | $9.$ , ; : $$$ # $'$ ! |  |
|  |  | $'$ / ? % & ( ) @ |  |                        |  |

• Retro Font 90's, 80's. With VHS effect, Vector abc alphabet

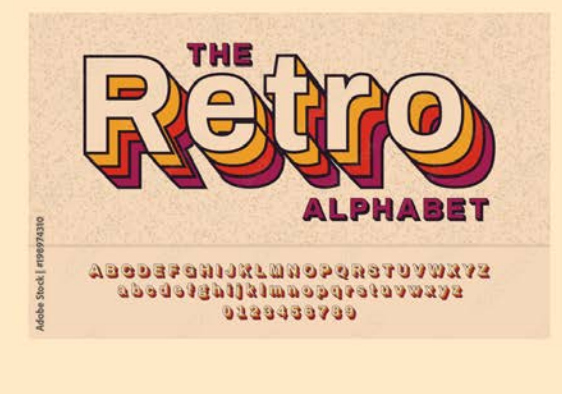

• Puffin Arcade Chrome

Puffin Arcade Chrome Afficher la famille

The quick brown fox jumps over the lazy dog

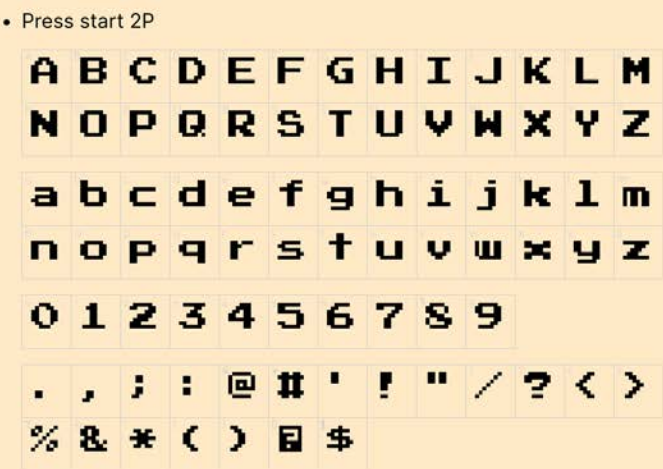

• Courier

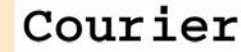

**ABCDEFGHIJKLMNOPORSTUVWXYZ** abcdefghijklmnopqrstuvwxyz  $0123456789$  ,  $1 ? -$  ; ;

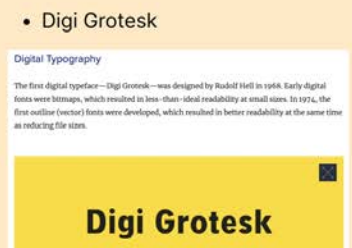

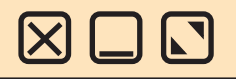

**Les typographies**

Comme nous le savons, le choix typographique est très important pour la création d'un site lisible et agréable à l'œil, le but étant de ne pas fatiguer le lecteur visuellement.

La typographie Courier est utilisée pour nos titres. Elle est créée dans les années 60-70 et c'est une police mécanique faisant référence aux machines à écrire.

La typographie Titilium est utilisée pour notre texte courant. Elle a un effet carré au niveau de ses lettres. C'est une police assez mécanique, ce qui donne un lien avec la «Courier» type machine à écrire. Dessinée en 2012 par une École des Beaux-Arts, la typographie arrive au moment de la sortie du tactile et des tablettes.

# **Navigation et contenus**

Navigation

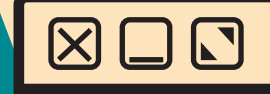

**Nos choix**

Pour réaliser notre projet scrollyteling, nous avons choisi de mettre en page notre article dans un scroll vertical. Ce scroll vertical fait référence au scroll de la roulette de la souris d'ordinateur.

Notre navigation s'articule au niveau d'un menu situé en haut à gauche de notre site. On le remarque par son icône de dossier, pour faire un rappel aux archives où l' « on cherche » des informations qui nous sont nécessaires.

Une fois ouvert, le dossier déroule le menu, composé de l'ensemble des parties présentes dans notre article. Pour refermer le menu, il suffit de re cliquer sur le bouton.

Lorsque nous scrollons vers le bas, la partie haute contenant le titre et le menu reste à sa place, ce qui nous permet à n'importe quel moment de cliquer sur ce menu pour choisir où aller. Lorsque nous scrollons et que nous arrivons à une autre partie, le titre change pour savoir à quel niveau nous sommes dans l'article.

Au niveau de la navigation, notre choix s'est porté sur une lecture rythmée. Pour cela, nous avons choisi d'inclure des éléments graphiques, entre chaque bloc de textes, ce qui permet au lecteur de lire de façon rythmée et non-monotone.

Le but est de faciliter l'accès de l'article à nos utilisateurs.

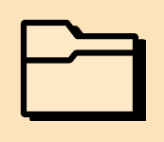

## État bouton fermé

 $\overline{\phantom{a}}$ 

## État bouton ouvert

L'héritage de Larry Tesler au-delà du copier-coller

Larry Tesler, décédé récemment, est associé à l'invention du copier-coller. De même qu'Engelbart a inventé bien plus que la souris, son influence est vaste : les premières interfaces graphique chez Xerox Parc et Apple, SmallTalk, le PDA Newton... Vice a fait un bon portrait de son parcours.

Comme avec Engelbart, ce qui est intéressant au-delà du catalogue de ses accomplissements, L'est de comprendre la vision qui les a motivé. En plus et comme souvent, Tesler est moins un mventeur solitaire que le synthétiseur d'une effervescence collective. Dans l'article je m'efforce de citer ses inspirations. Mais commençons par du concret.

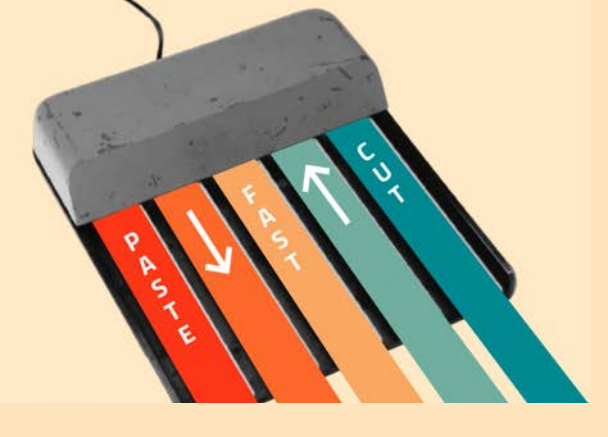

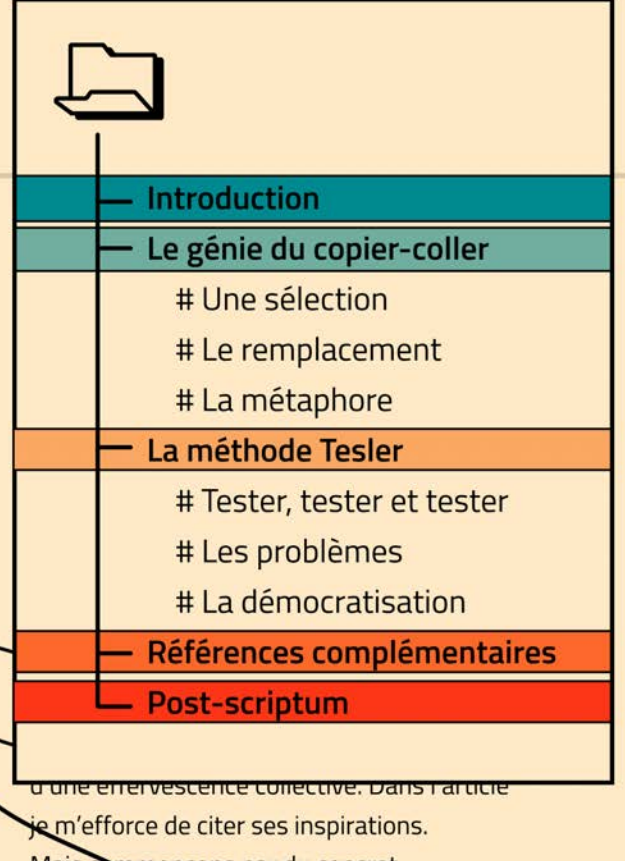

Mais commençons par du concret.

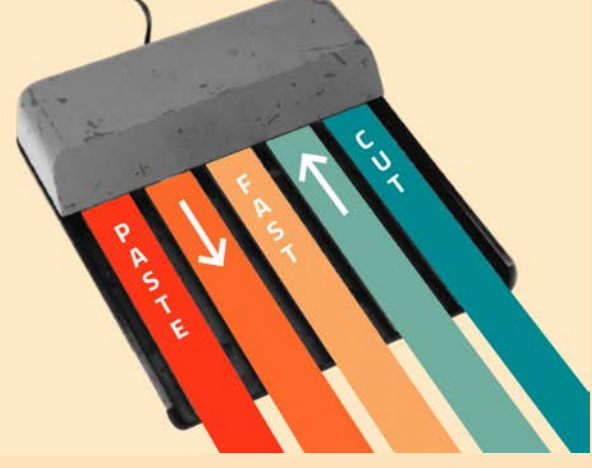

### Sketchnotes

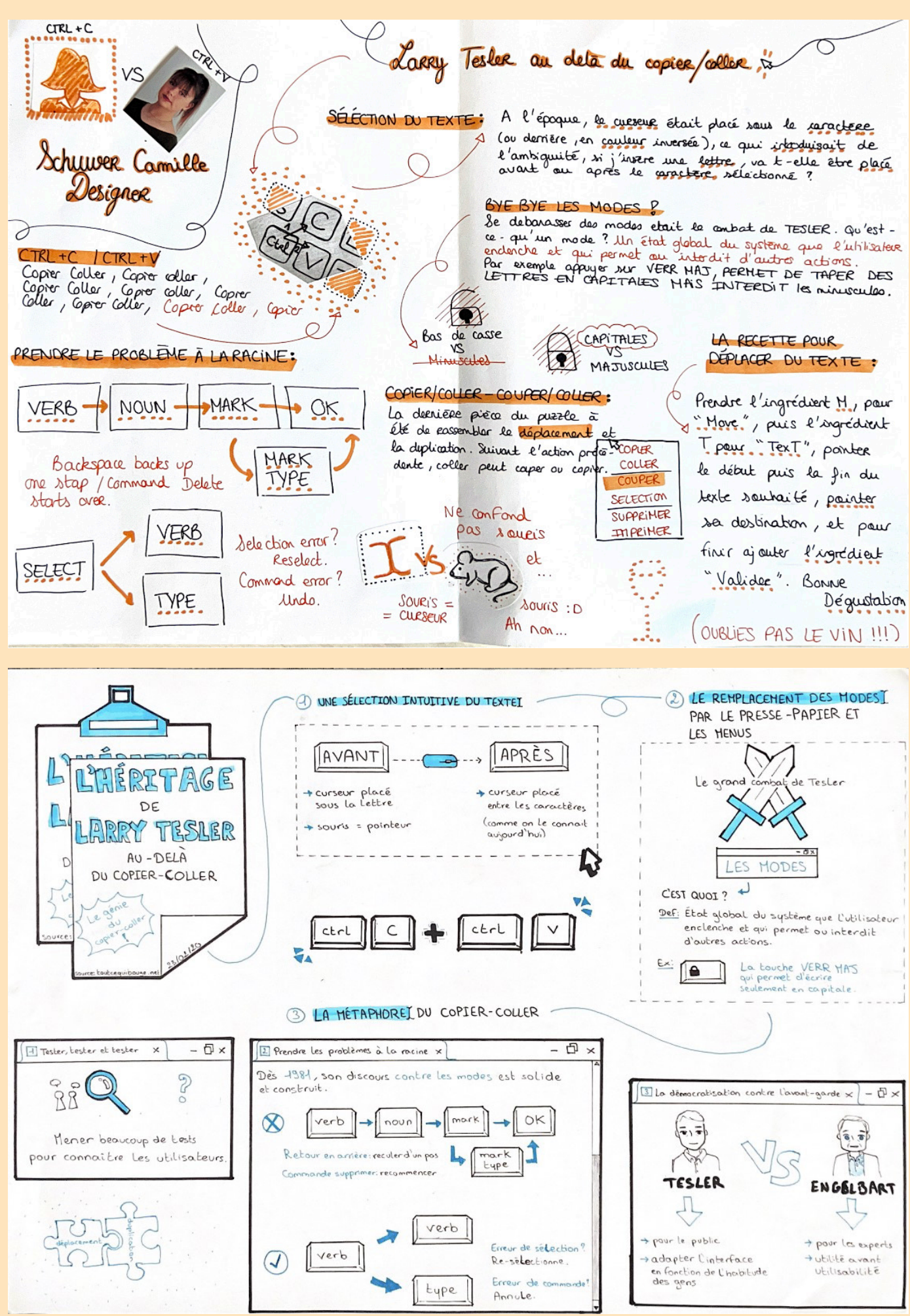

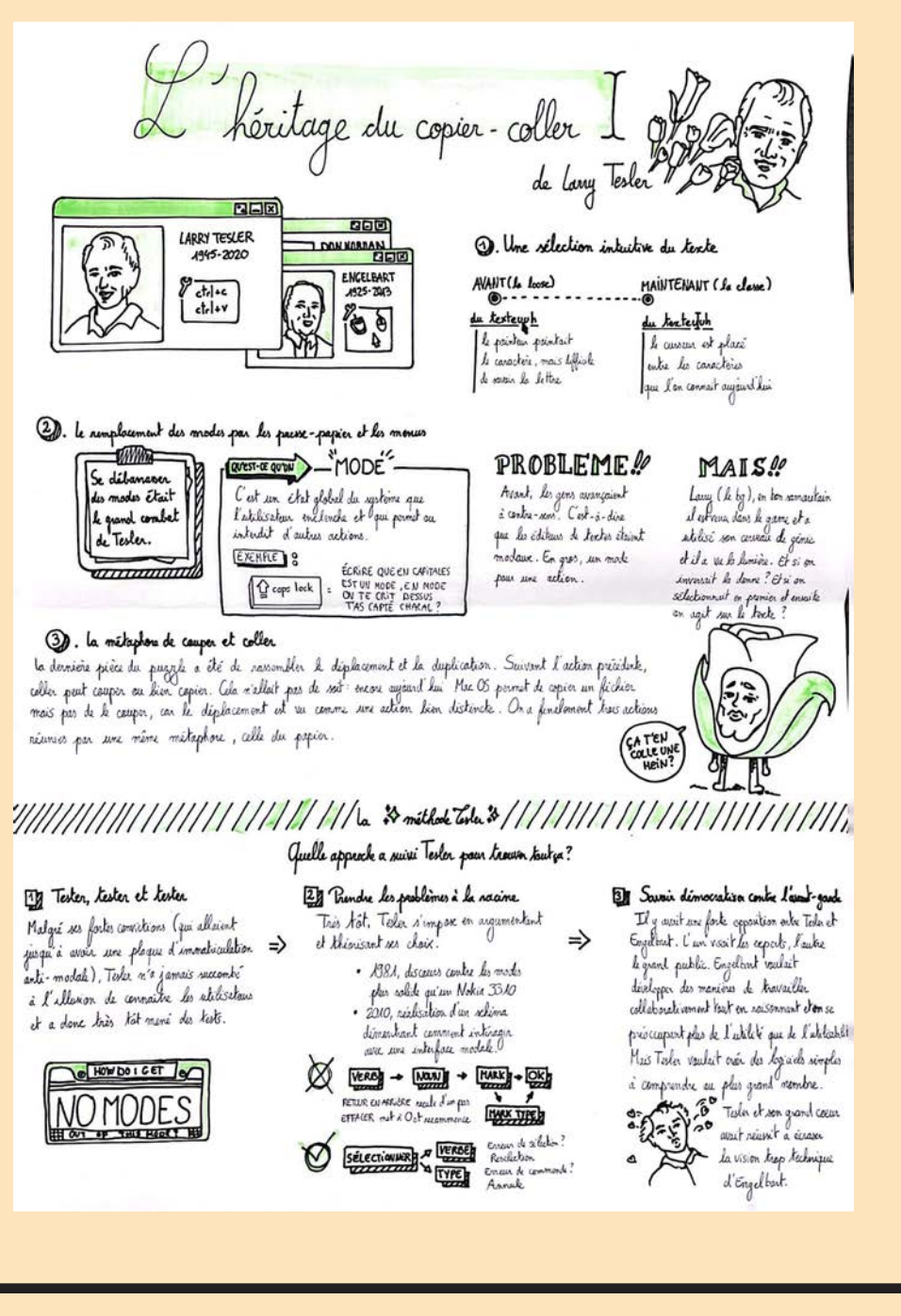

## $\boxed{\boxtimes} \square \boxtimes$

#### **Synthétiser**

Un sketchnote est une prise de note réalisée à l'aide d'un dessin. Il s'agit plus précisément d'une technique de facilitation graphique permettant la prise de note visuelle.

Nous avons utilisé une technique de prise de note sur papier ou sur tablette qui mêle des titres, des mots, des lettres, des éléments graphiques, des images, des flèches, des encadrements et des puces.

Grâce à cet exercice, nous avons réussi à savoir quels éléments sont importants pour la réalisation de notre scrollytelling. Celui-ci nous a permis de synthétiser les informations de notre article et ainsi de nous aider à développer notre créativité tout en facilitant notre mémoire.

## Scénario utilisateurs

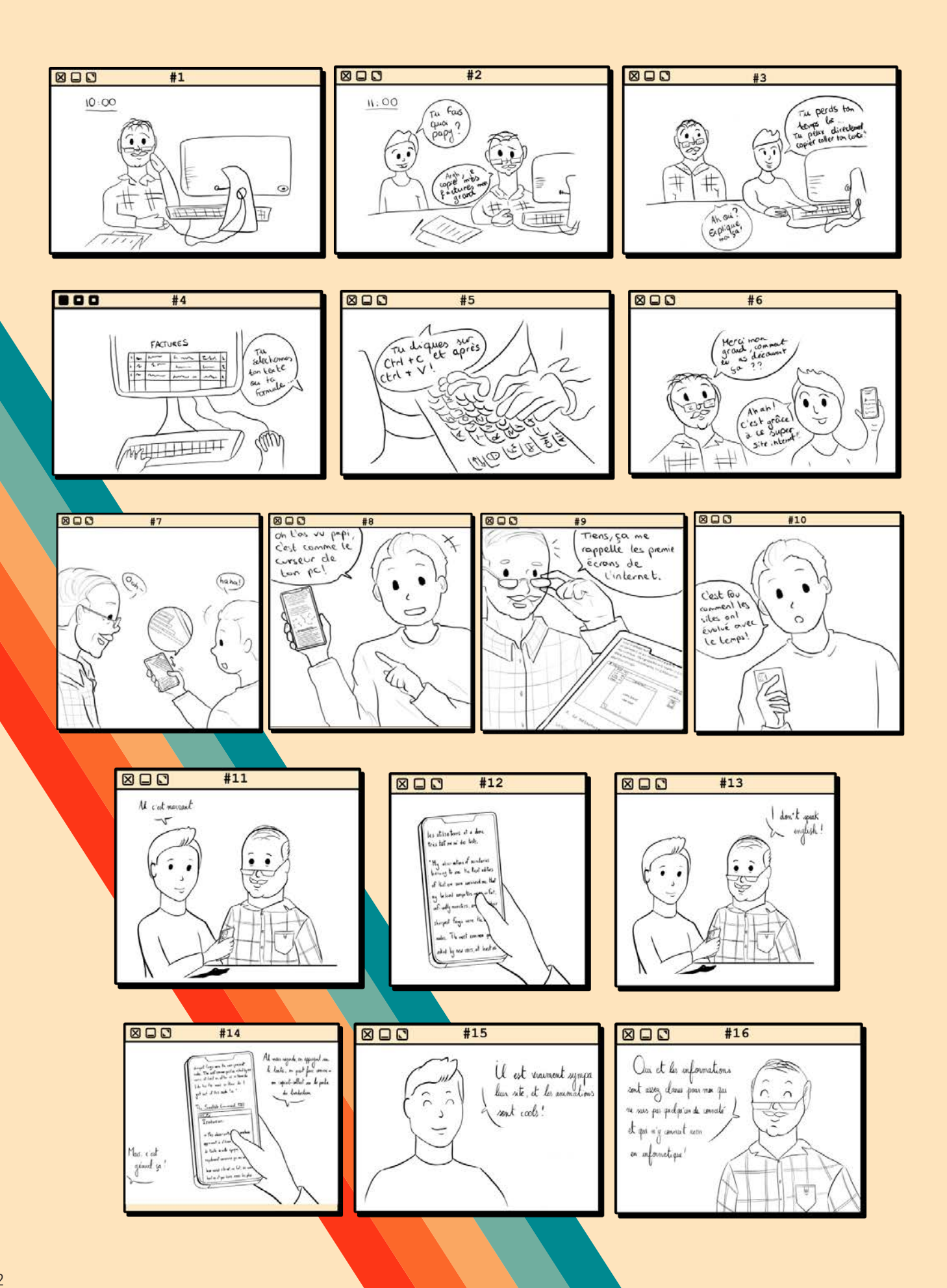

## Kit UI

Couleurs

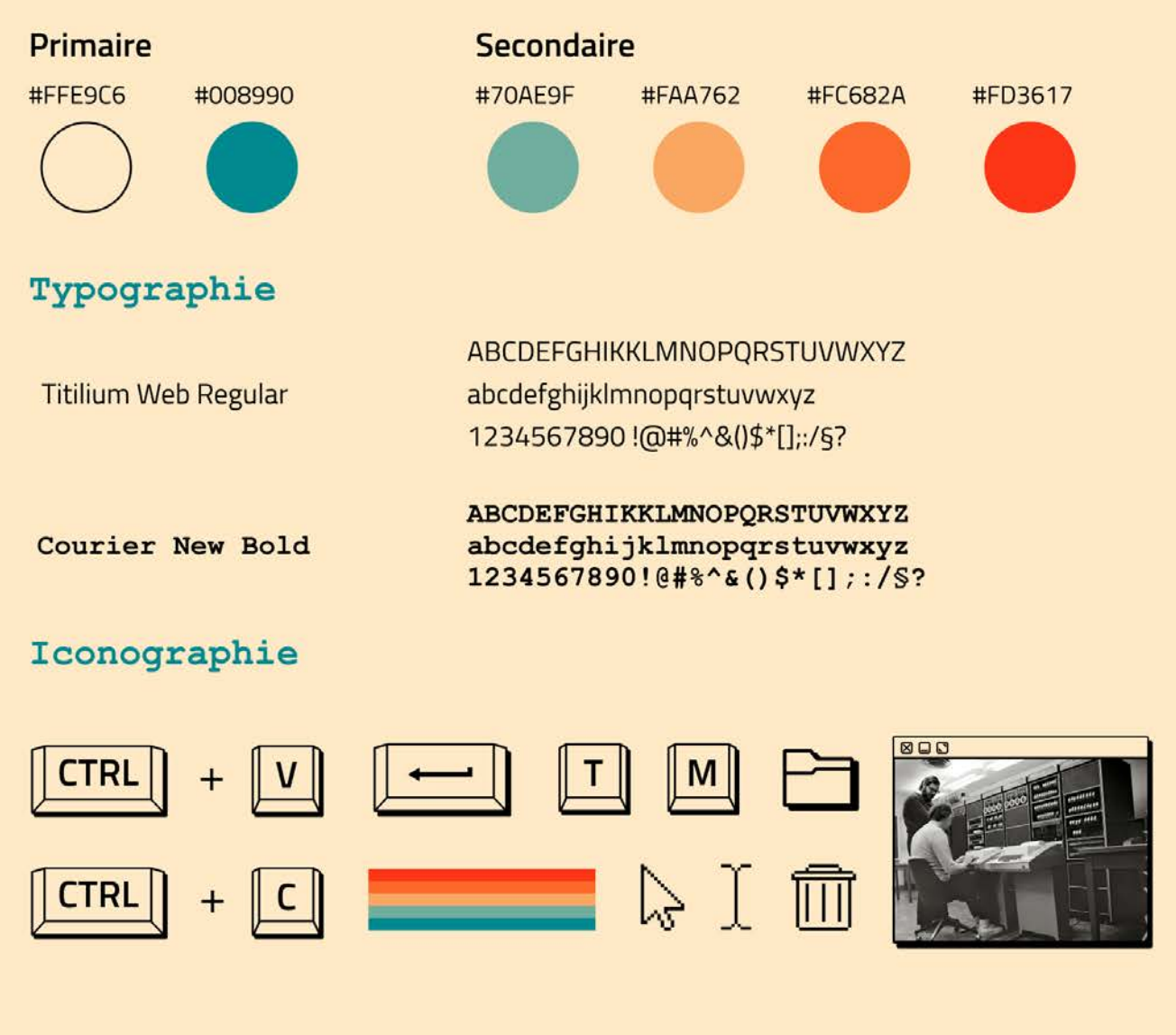

Grille

Nombre de colonnes : 6

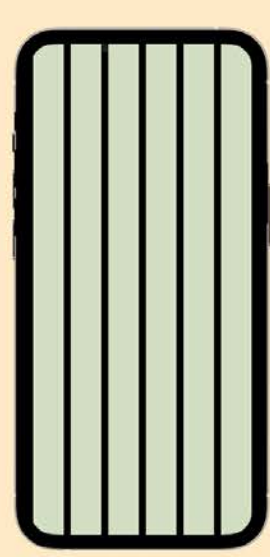

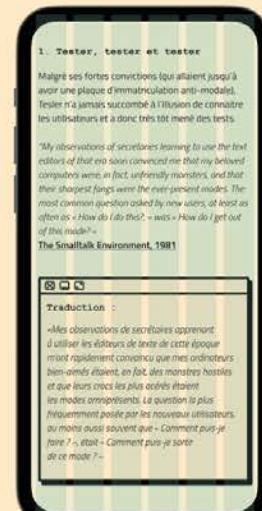

# Prototype

## Wireframe

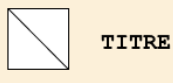

Nec vox accusatoris ulla licet subditicii in his malorum quaerebatur acervis ut saltem specie tenus crimina praescriptis legum committerentur, quod aliquotiens fecere principes saevi: sed quicquid Caesaris implacabilitati sedisset, id velut fas iusque perpensum confestim urgebatur impleri.

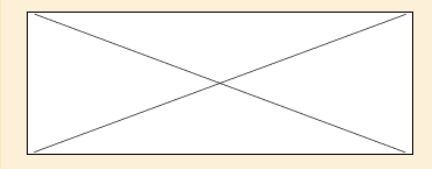

Nec vox accusatoris ulla licet subditicii in his malorum quaerebatur acervis ut saltem specie tenus crimina praescriptis legum committerentur, quod aliquotiens fecere principes saevi: sed quicquid Caesaris implacabilitati sedisset, id velut fas iusque perpensum confestim urgebatur impleri.

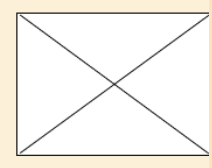

Nec vox accusatoris ulla licet subditicii in his malorum quaerebatur acervis ut saltem specie tenus crimina praescriptis legum committerentur, quod aliquotiens fecere principes saevi: sed quicquid Caesaris implacabilitati sedisset, id velut fas iusque perpensum confestim urgebatur impleri.

Nec vox accusatoris ulla licet subditicii in his malorum quaerebatur acervis ut saltem specie tenus crimina praescriptis legum committerentur, quod aliquotiens fecere principes saevi: sed quicquid Caesaris implacabilitati sedisset, id velut fas iusque perpensum confestim urgebatur impleri.

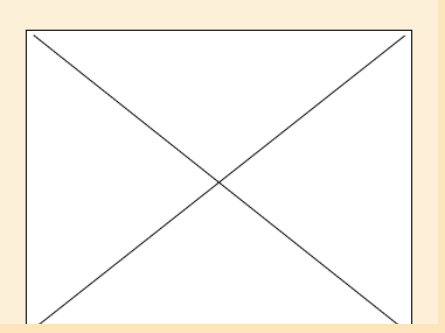

praescriptis legum committerentur, quod aliquotiens fecere principes saevi: sed quicquid Caesaris implacabilitati sedisset, id velut fas iusque perpensum confestim urgebatur impleri.

Nec vox accusatoris ulla licet subditicii in his malorum quaerebatur acervis ut saltem specie tenus crimina praescriptis legum committerentur, quod aliquotiens fecere principes saevi: sed quicquid Caesaris implacabilitati sedisset, id velut fas iusque perpensum confestim urgebatur impleri.

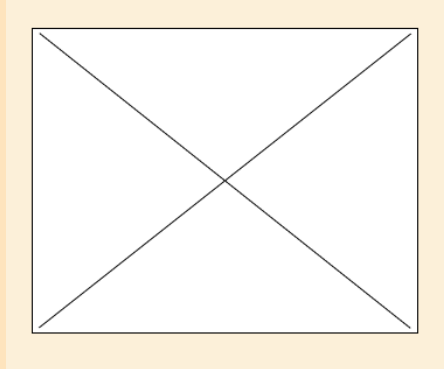

Nec vox accusatoris ulla licet subditicii in his malorum quaerebatur acervis ut saltem specie tenus crimina praescriptis legum committerentur, quod aliquotiens fecere principes saevi: sed quicquid Caesaris implacabilitati sedisset, id velut fas jusque perpensum confestim urgebatur impleri.

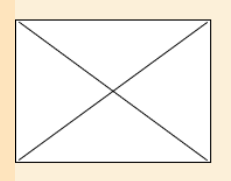

Nec vox accusatoris ulla licet subditicii in his malorum quaerebatur acervis ut saltem specie tenus crimina praescriptis legum committerentur, quod aliquotiens fecere principes saevi: sed quicquid Caesaris implacabilitati sedisset, id velut fas iusque perpensum confestim urgebatur impleri.

Nec vox accusatoris ulla licet subditicii in his malorum quaerebatur acervis ut saltem specie tenus crimina praescriptis legum committerentur, quod aliquotiens fecere principes saevi: sed quicquid Caesaris implacabilitati sedisset, id velut fas jusque perpensum confestim urgebatur impleri.

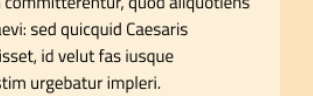

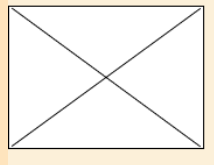

Nec vox accusatoris ulla licet subditicii in his malorum quaerebatur acervis ut saltem specie tenus crimina praescriptis legum committerentur, quod aliquotiens fecere principes saevi: sed quicquid Caesaris implacabilitati sedisset, id velut fas iusque perpensum confestim urgebatur impleri.

Nec vox accusatoris ulla licet subditicii in his malorum quaerebatur acervis ut saltem specie tenus crimina praescriptis legum committerentur, quod aliquotiens fecere principes saevi: sed quicquid Caesaris implacabilitati sedisset, id velut fas jusque perpensum confestim urgebatur impleri.

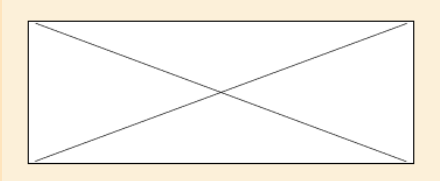

Nec vox accusatoris ulla licet subditicii in his malorum quaerebatur acervis ut saltem specie tenus crimina praescriptis legum committerentur, quod aliquotiens fecere principes saevi: sed quicquid Caesaris implacabilitati sedisset, id velut fas iusque perpensum confestim urgebatur impleri.

Nec vox accusatoris ulla licet subditicii in his malorum quaerebatur acervis ut saltem specie tenus crimina praescriptis legum committerentur, quod aliquotiens fecere principes saevi: sed quicquid Caesaris implacabilitati sedisset, id velut fas iusque perpensum confestim urgebatur impleri.

Nec vox accusatoris ulla licet subditicii in his malorum quaerebatur acervis ut saltem specie tenus crimina praescriptis legum committerentur, quod aliquotiens fecere principes saevi: sed quicquid Caesaris implacabilitati sedisset, id velut fas iusque perpensum confestim urgebatur impleri.

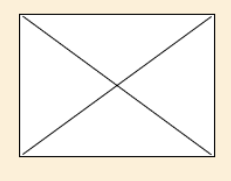

### Maquette

L'héritage de Larry Tesler au-delà du copier-coller

Larry Tesler, décédé récemment, est associé à l'invention du copier-coller. De même qu'Engelbart a inventé bien plus que la souris, son influence est vaste : les premières interfaces graphique chez Xerox Parc et Apple, SmallTalk, le PDA Newton... Vice a fait un bon portrait de son parcours.

Comme avec Engelbart, ce qui est intéressant au-delà du catalogue de ses accomplissements, c'est de comprendre la vision qui les a motivé. Englus et comme souvent, Tesler est moins un inventeur solitaire que le synthétiseur d'une effervescence collective. Dans l'article je m'efforce de citer ses inspirations. Aais commençons par du concret.

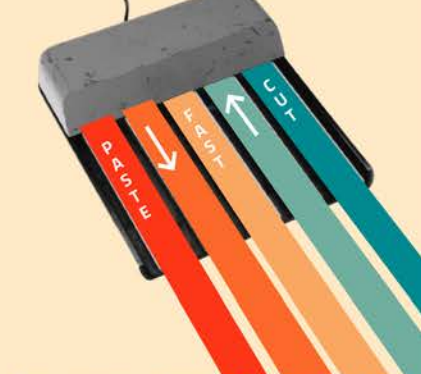

#### Le génie du copier-coller

Les actions de couper, copier et coller font partie de ces idées omniprésentes qui ont pourtant été créées un jour. Les barres de défilement l'auto complétion... j'ai continué ici une liste d'inventions commencée par Dan Saffer. Tesler a inventé en fait plusieurs choses.

#### 1. Une sélection intuitive du texte

À l'époque, la curseur était placé sous le caractère (ou derrière, en couleur inversée), ce qui introduisait de l'ambiguïté : si j'insère une lettre, va-t-elle être placée avant ou après le caractère sélectionné ? NLS, le système d'Engelbart était plus avancé et utilisait une souris comme pointeur, mais n'avait pas de curseur permanent.

La souris servait littéralement de pointeur, pour indiquer par exemple le début et à la fin d'une sélection de texte. Larry Tesler (avec Peter Deutsch) inventa alors le curseur placé entre les caractères que l'on connait aujourd'hui.

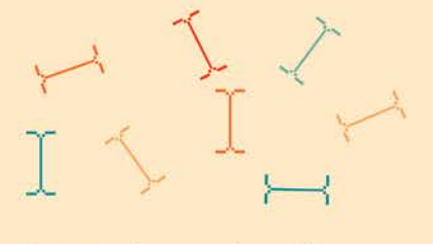

Se débarrasser des modes était le grand combat de Tesler, Qu'est-ce qu'un mode? C'est un état global du système que l'utilisateur enclenche et qui permet ou interdit d'autres actions. Par exemple appuyer sur la touche VERR MAJ permet de taper des lettres capitales mais interdit les minuscules. Appuver sur MAI serait un quasi-mode (selon la terminologie de Jef Raskin) qui oblige à maintenir la touche pour rester actif.

Les éditeurs de texte étaient massivement modaux, c'est-à-dire qu'il y avait un mode pour naviguer. un pour insérer, un pour supprimer... La présence de modes complexifie les interactions (dans quel mode suis-je ? Comment en sortir ?) mais élargit la palette d'actions. Par exemple, en mode Naviguer, chaque touche du clavier peut être un raccourci, ce qui permet des actions fines du genre « avancer de trois paragraphes » L'éditeur Vim, encore populaire aujourd'hui, fonctionne essentiellement ainsi.

C'est aussi l'héritage d'une époque où les éditeurs de texte étaient concus pour un télétype (c'est-à-dire concrètement une imprimante), pas pour un écran. On désignait une ligne, on faisait une modification et on imprimait le résultat en croisant les doigts pour ne avoir fait d'erreur. Dans un contexte aussi peu interactif. des modes étaient nécessaires.

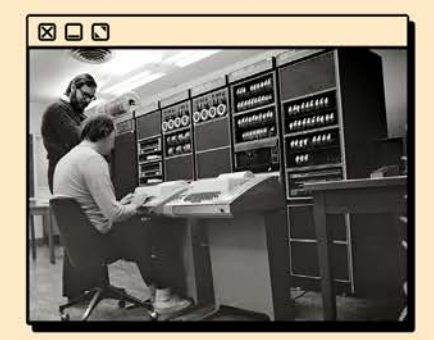

Même NLS, le système d'Engelbart avec clavier et souris n'était pas plus simple. Voici la procédure pour déplacer du texte :

1. Touche M (pour Move)

4. Pointer la destination

5. Valider

- 2. Touche T (pour Text)
- 3. Pointer le début puis la fin du texte soubaité
	-

т

M

Inspiré par Pentti Kanerya, Tesler abolit ces modes en inversant le modèle d'interaction : au lieu de désigner d'abord l'action (effacer) puis son objet (tel groupe de mot), on sélectionnait du texte puis on agissait dessus. Le clavier ne servait plus qu'à une chose, taper du texte Les commandes ont d'abord été attribuées à des touches spéciales puis au menu déroulant « éditer », inventé juste après. La complexité a été ainsi déplacée des modes au presse-papier celui-ci stocke de l'information sans l'affich à l'utilisateur, ce qui occasionne parfois des surprises. Mais globalement, copier et coller étant souvent concomitants, on a beaucoup gagné au change.

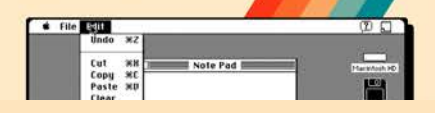

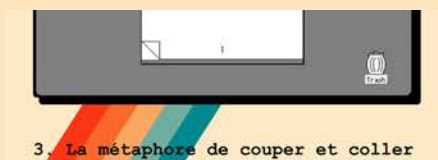

a dernière pièce du puzzle a été de rassembler le déplacement et la duplication. Suivant l'action précédente, coller peut couper ou bien copier. llait pas de soit : encore aujourd'hui Mac OS Cela n'a I de copier un fichier mais pas de le couper léplacement est vu comme une action distincte. On a finalement trois actions réunies r une même métaphore, celle du papier.

#### La méthode Tesler

Quelle approche a suivi Tesler pour faire tout ca ?

#### 1. Tester, tester et tester

Malgré ses fortes convictions (qui allaient jusqu'à avoir une plaque d'immatriculation anti-modale), Tesler n'a jamais succombé à l'illusion de connaitre les utilisateurs et a donc très tôt mené des tests.

"My observations of secretaries learning to use the text editors of that era soon convinced me that my beloved computers were, in fact, unfriendly monsters, and that their sharpest fangs were the ever-present modes. The most common auestion asked by new users. at least as often as « How do I do this?, » was « How do I get out of this mode? » The Smalltalk Environment, 1981

#### **RODR**

#### Traduction :

Pour traduire, cliquez sur le<br>texte en anglais, puis, ici.

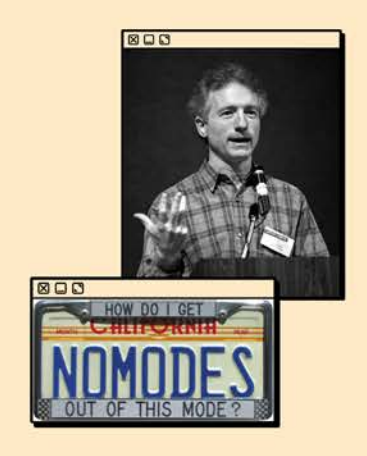

Before doing it he decided that he wanted to observe a user, and used a technique similar to his"guided fantasy" He describes working with a secretary who had just started at PARC and was not yet influenced by the programs that were being used:I sat her down in front of a screen, and did what's now called a"blank screen experiment."

#### **BOD**

#### Traduction :

Pour traduire, cliquez sur le texte en anglais, puis, ici.

15

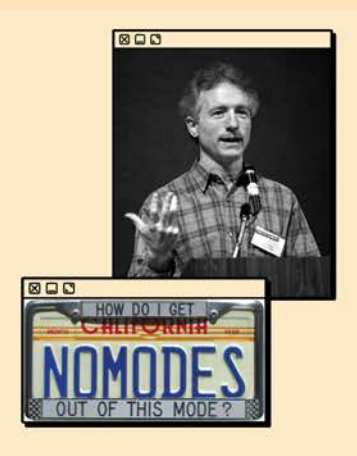

Before doing it he decided that he wanted to observe a user, and used a technique similar to his "guided fantasy" He describes working with a secretary who had just started at PARC and was not yet influenced by the programs that were being used:I sat her down in front of a screen, and did what's now called a"blank screen experiment"

#### **BOD**

#### Traduction :

Pour traduire, cliquez sur le<br>texte en anglais, puis, ici.

"Imagine that there is a page on the screen, and all you've got is this device that you can use to move a cursor around, and you can type," I said. "You've got to make some changes to this document. How would you do it?"I gave her a paper document with lots of markups on it for reference, and asked her to imagine that is was on the screen. She just designed it right there!"I would point there, and then I would hit a delete key," she said.To insert, she would point first and then start typing. She'd never been contaminated by any computer programs before, so I wrote all this down, and I thought, "That sounds like a pretty good way to do it!"

p. 62, Bill Moggridge, Designing interactions. MIT press, 2007.

#### **BOD**

Traduction : Pour traduire, cliquez sur le

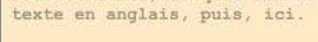

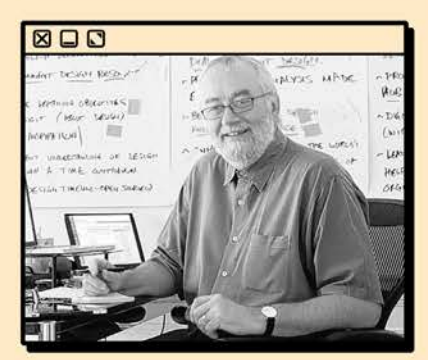

2. Prendre les problèmes à la racine

Ce qui m'impressionne, c'est sa capacité très tôt dans sa carrière à argumenter et théoriser ses choix.

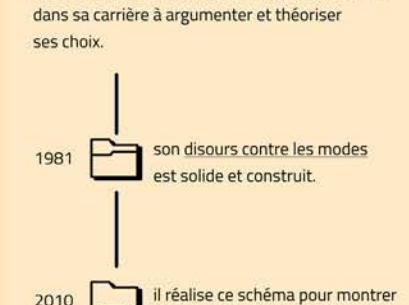

2010 qu'il faut moins d'étapes pour corriger une erreur avec une interface amodale :

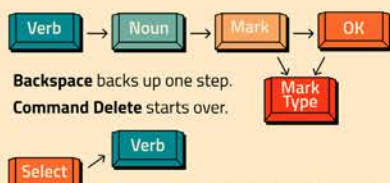

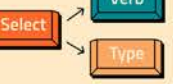

Selection error ? Reselect. Command error ? Undo

Voir ces enjeux nécessitait de s'abstraire du fonctionnel et de modéliser des interactions. Cela va plus loin que compter le nombre de clics et relève de la sémantique : les opérations de l'utilisateur sont composées de verbes et de noms. l'ordre nomverbe est-il supérieur à l'ordre inverse, pourtant plus proche de l'anglais ? Les tests lui ont montré que oui.

#### 3. La démocratisation contre l'avant-garde

L'opposition de Tesler à Engelbart fut parfois frontale et révèle une différence fondamentale dans leurs visions. Pour schématiser, le premier visait le grand public et le second des experts. Engelbart développait un système ambitieux et complet pour inventer de nouvelles manières de travailler collaborativement et même de isonner. Plusieurs ordinateurs étaient connectés eux et équipés d'un clavier, d'une souris à trois boutons et d'un clavier-accord. Ce dernier, à gauche s Ir la photo, résume bien la complexité de l'ensemble, puisque chaque combinaison de touches exécutait une action différente.

#### **ØOO**

cité par Bardini.

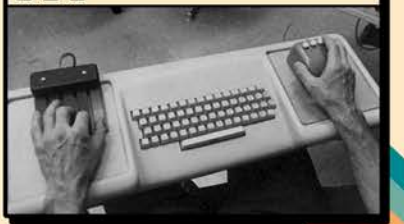

Il se préoccupait plus d'utilité que d'utilisabilité Mettre des mois à apprendre à maitriser le système n'était pas vraiment un problème si ça valait le coup. A la fin l'utilisateur pouvait manipuler de grandes quantités d'informations, raisonner sur des problèmes complexes ou résoudre des défis scientifiques. Engelbart avait cette vision de l'ordinateur comme nouveau medium cognitif capable « d'accroitre notre intellect ». Le problème est qu'il voulait créer un instrument merveilleux comme le violon alors que pas grand monde ne prendra le temps d'apprendre à jouer du violon, pour reprendre une formule d'Alan Kay

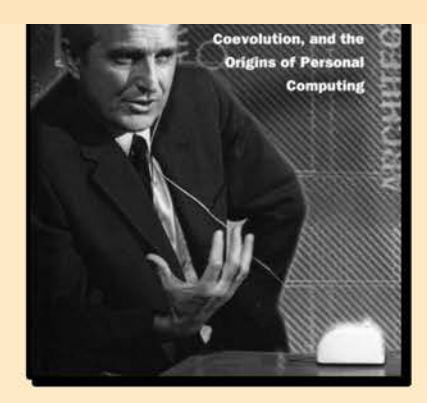

Pour Engelbart, un nouveau medium appelait de nouvelles conventions, tant pis si cela rompait avec les habitudes. Pour Tesler c'était l'inverse :

"Il fallait adapter l'interface à la manière dont les gens travaillent et pas utiliser l'interface pour les forcer à apprendre à travailler mieux et différemment."

#### **BOD**

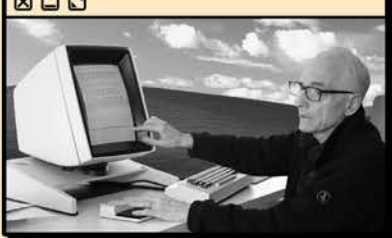

Dès le début des années 70 est donc née cette opposition entre deux philosophies. Elle reste prégnante dans la conception de logiciels : élitisme ou démocratisation, puissance ou facilité, respect des habitudes ou nouveauté. Présentée ainsi, l'opposition tend à la caricature et il y a sans doute de la place pour tous les types de logiciel. D'aucuns ont cependant argué qu'une vision a écrasé l'autre et a tué dans l'œuf tout un champ d'outils exigeants et avancés. Quoiqu'il en soit, voici quelques personnes qui chacun à leur manière tentent de combler ce fossé et de faire avancer le medium.

- . Up and Down the Ladder of Abstraction, a Systematic Approach to Data Visualization
- How can we develop transformative tools for thought?
- Casual creator, ou de la séparation artif cielle entre créateur et consommateur

#### Références complémentaire

- Computer History Museum, Oral History of Lawrence G. "Larry" Tesler
- · Une démonstration par Tesler de son éditeur de texte phare

#### Post-scriptum : ou l'on retrouve Don Norman

J'évoque dans cet article les éditeurs de texte des années 70. Il s'avère que l'un d'entre eux fut longtemps l'éditeur par défaut d'Unix et fut durement critiqué dans un article de Don **Jorman: The truth about Unix: The user interface** is horrid (PDF)

L'article date de 1981 et fut apparemment très populaire. C'est le premier d'un longue série de tex s qu'il consacre à l'informatique.

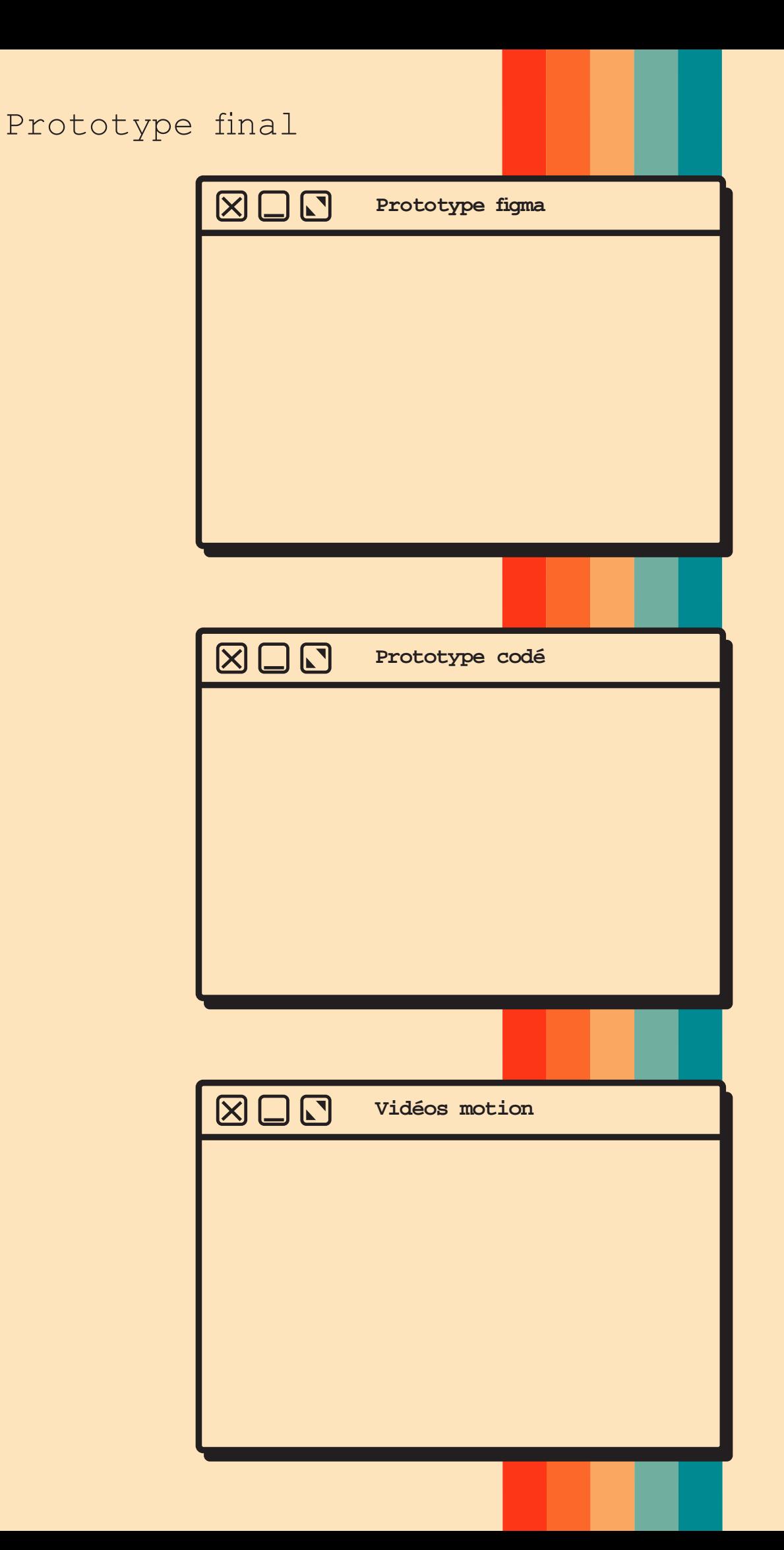

# **Conclusion**

## **BOD**

#### **Notre ressenti**

En conclusion, nous avons apprécié de travailler sur cet article, qui nous a permis de comprendre ce qu'on utilise au quotidien. Nous avons recours à cette technique du CTRL+C et CTRL+V de manière mécanique sans connaître ses origines.

Pour nous, cette soutenance est un véritable challenge. Travailler avec une charte graphique des années 70 nous a plongé dans un univers complètement différent de celui d'aujourd'hui.

Nous avons confronté de multiples problématiques au cours de l'élaboration de notre projet jusqu'au prototype. Notre détermination nous a permis d'ajuster notre site et de développer davantage une expérience satisfaisante pour les utilisateurs.

Notre plus grand défi est de permettre à l'utilisateur de lire un article, de façon ludique alors qu'il peut paraître long et ennuyant au premier abord.

Nous envisageons des améliorations dans le futur tel que l'ajout d'effets graphiques plus développés en JavaScript et la traduction de cet article en anglais pour le rendre international.

Merci à tous les intervenants de nous avoir aidé et épaulé tout le long de ce projet.

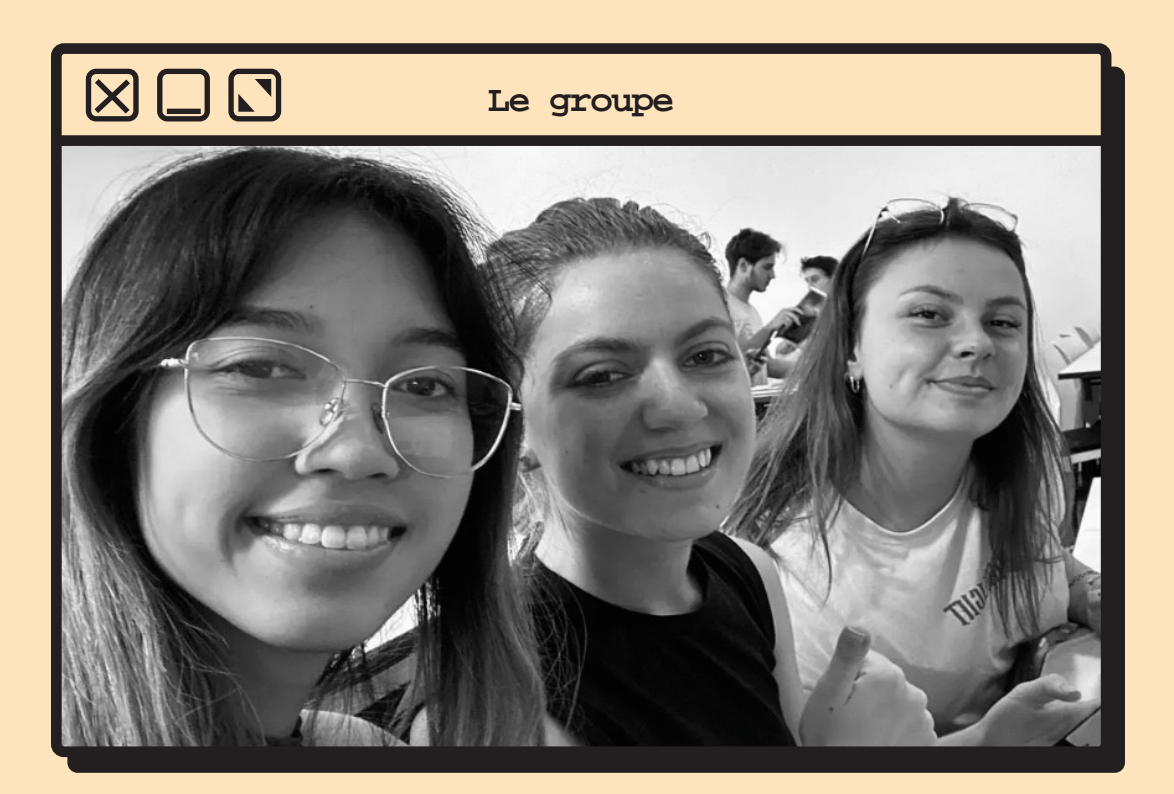

# **Bibliographie**

## $\boxtimes$   $\square$   $\boxtimes$ **Nos recherches**https://jamesfriend.com.au/pce-js/ https://archive.computerhistory.org/resources/access/text/2014/08/102746675-05-01 acc.pdf https://www.youtube.com/watch?v=Dhmz68CII9Y https://lejournal.cnrs.fr/articles/le-plagiat-a-lere-du-copier-coller https://fr.wikipedia.org/wiki/Copier-coller https://support.google.com/docs/answer/161768?hl=fr&co=GENIE.Platform%3DDesktop https://toutcequibouge.net/2014/08/aux-origines-des-interactions/ http://rc3.org/2012/05/12/the-grammar-of-vim/ https://en.wikipedia.org/wiki/Line\_editor https://carlstrom.com/stanford/cs242/WWW/readings/Smalltalk-Byte.htm https://carlstrom.com/stanford/cs242/WWW/readings/Smalltalk-Byte.htm https://en.wikipedia.org/wiki/Chorded\_keyboard https://en.wikipedia.org/wiki/The\_Mother\_of\_All\_Demos https://archive.org/details/bootstrappingdou00bard\_0 http://www.loper-os.org/?p=861 *« Aimer une image c'est sans le savoir trouver une métaphore nouvelle pour un amour ancien »* Gaston Bachelard, L'eau et le rêve *"Copier sur un seul, c'est du plagiat. Copier sur deux, c'est de la recherche."* Wilson Mizner "Inventer en toute chose, c'est vouloir mourir à petit feu ; copier, c'est vivre." Honoré de Balzac *"C'est en copiant qu'on invente."* Paul Valéry

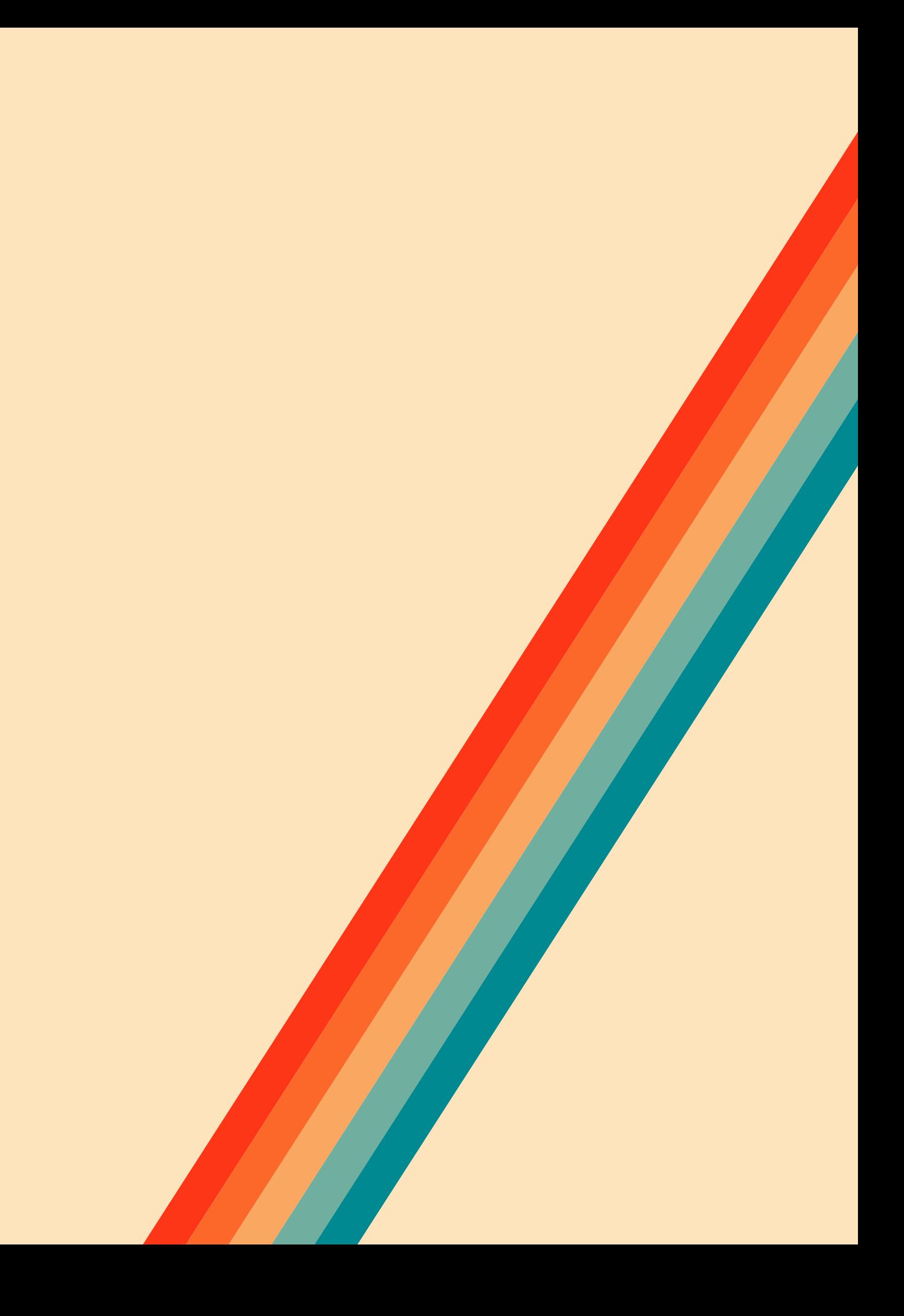